## 「ほくしんビジネスバンキング」を初めてご利用されるお客様へ

### 初期登録は下記手順により行ってください。

# 手順① ログイン画面

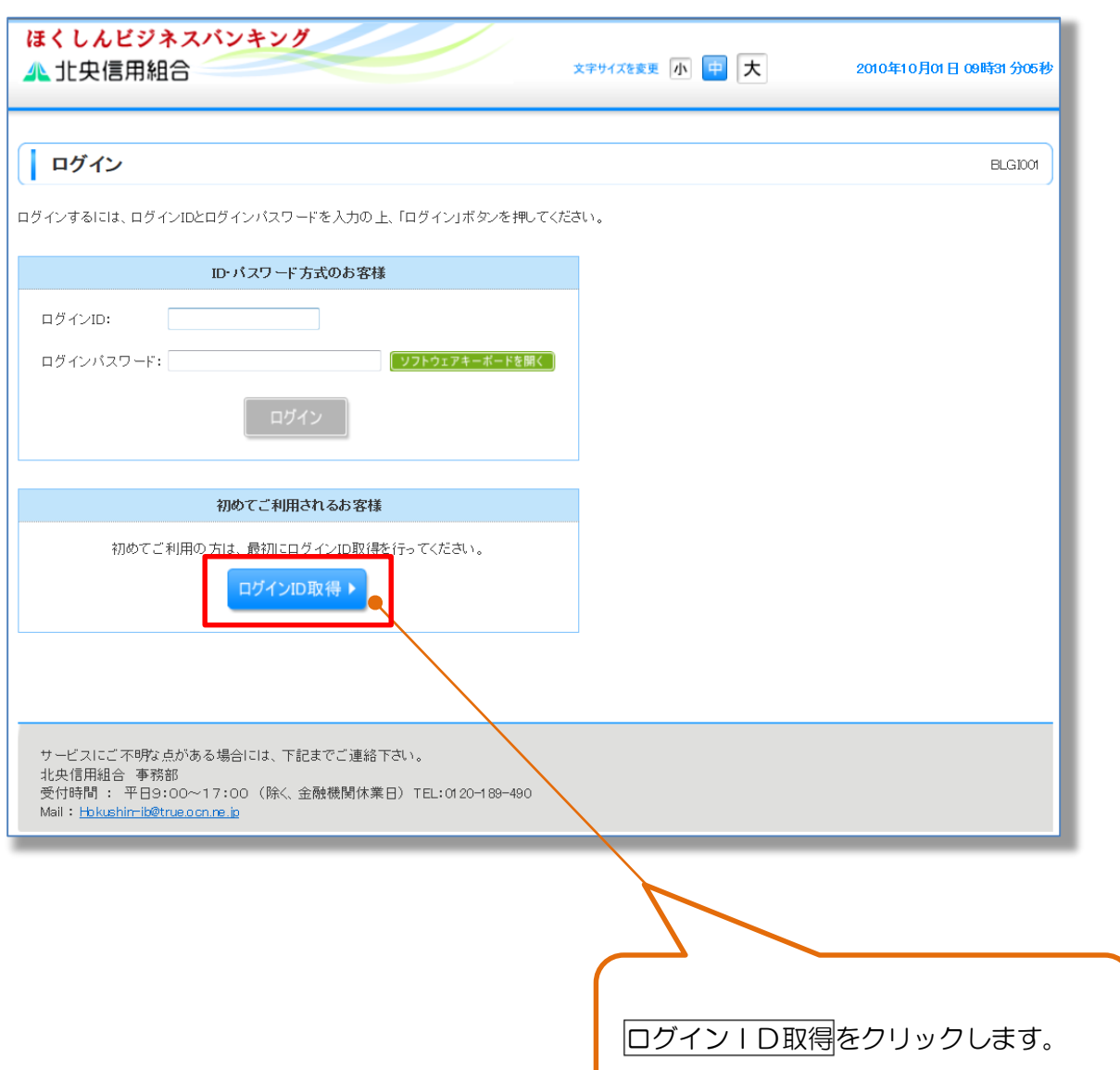

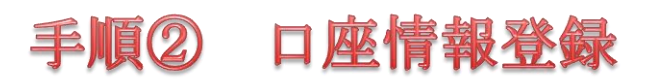

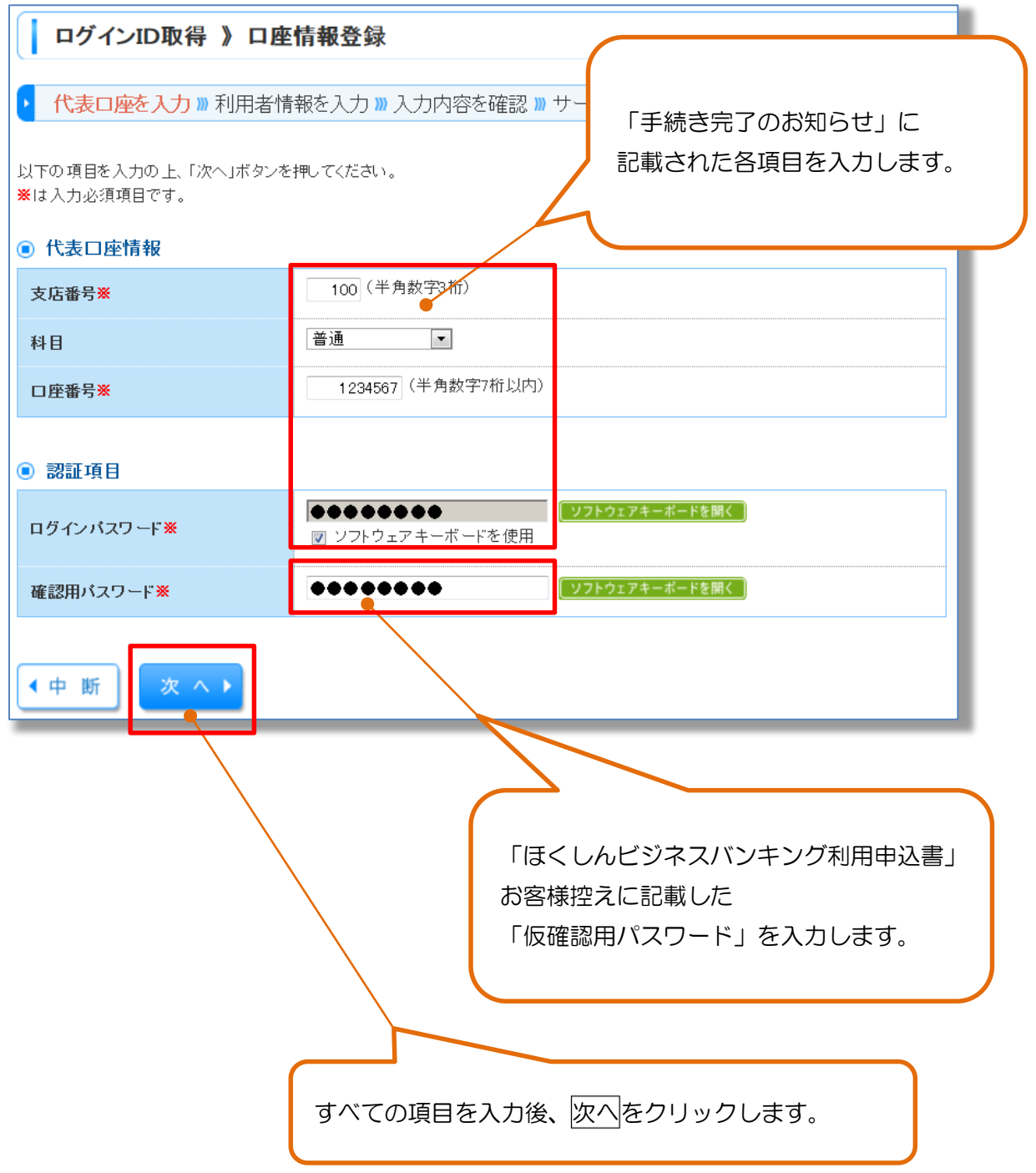

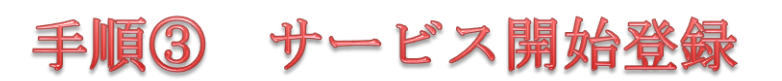

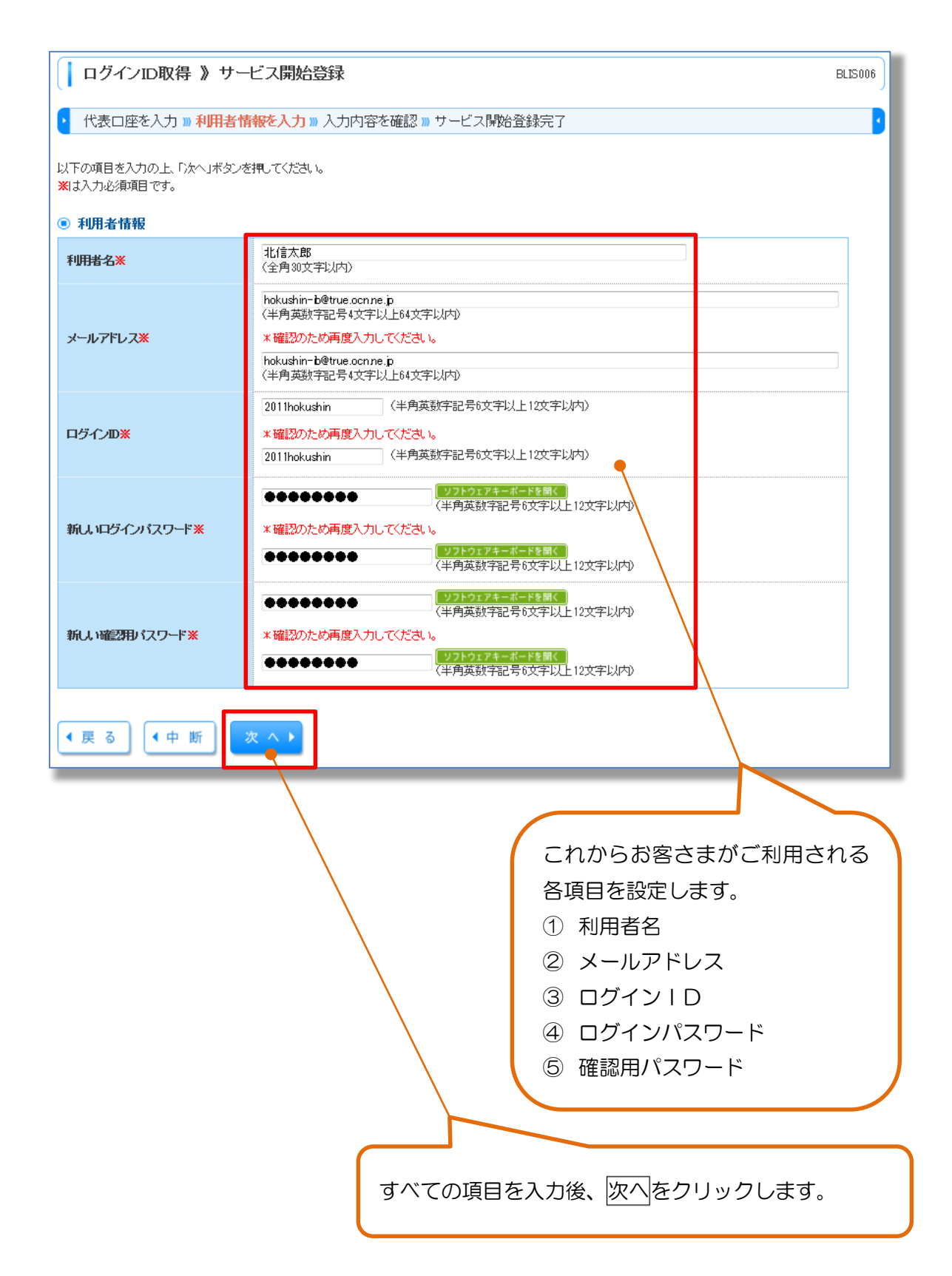

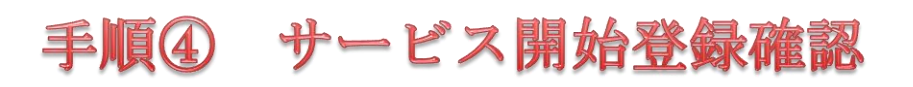

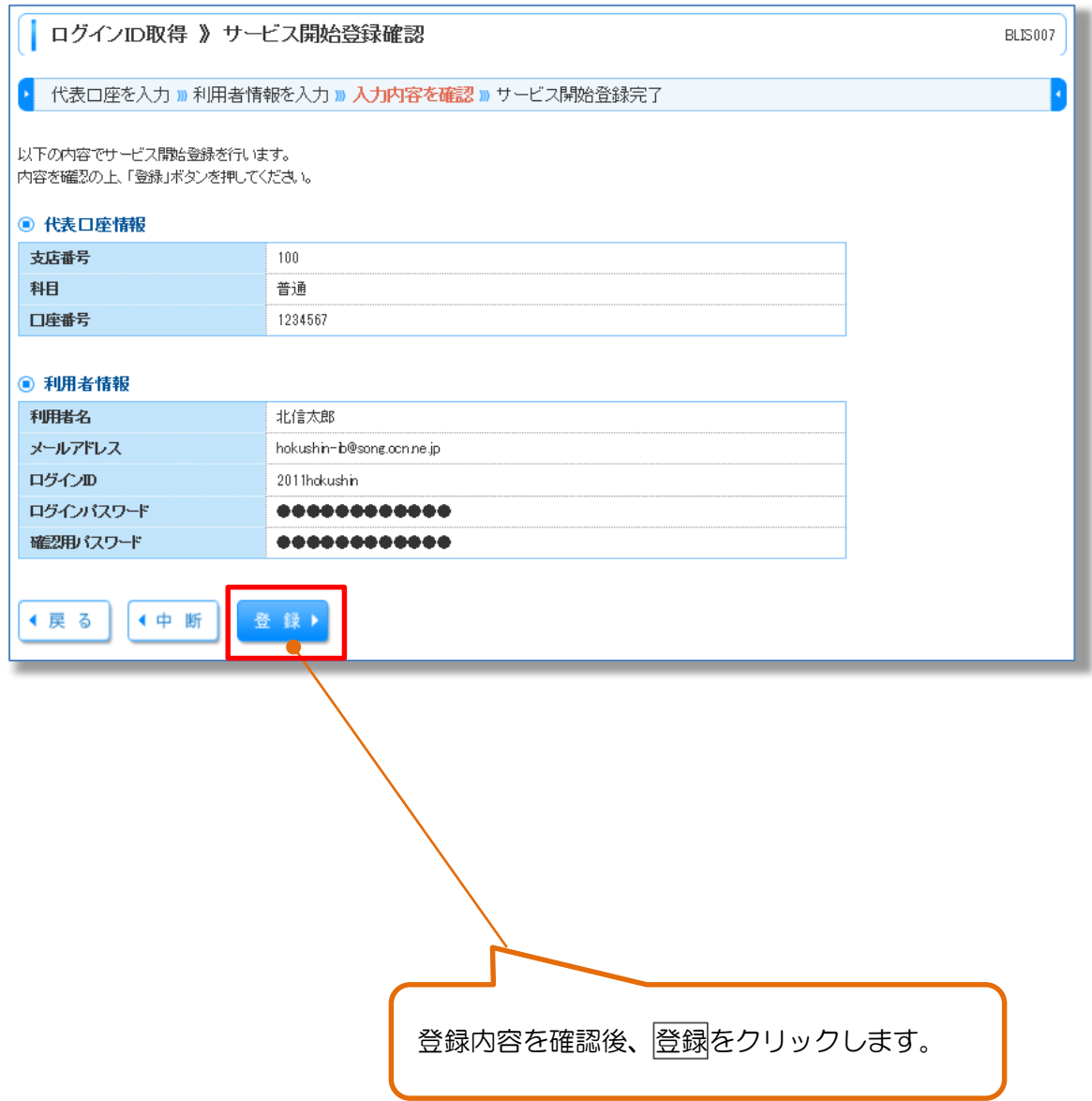

# 手順6 サービス開始登録確認結果

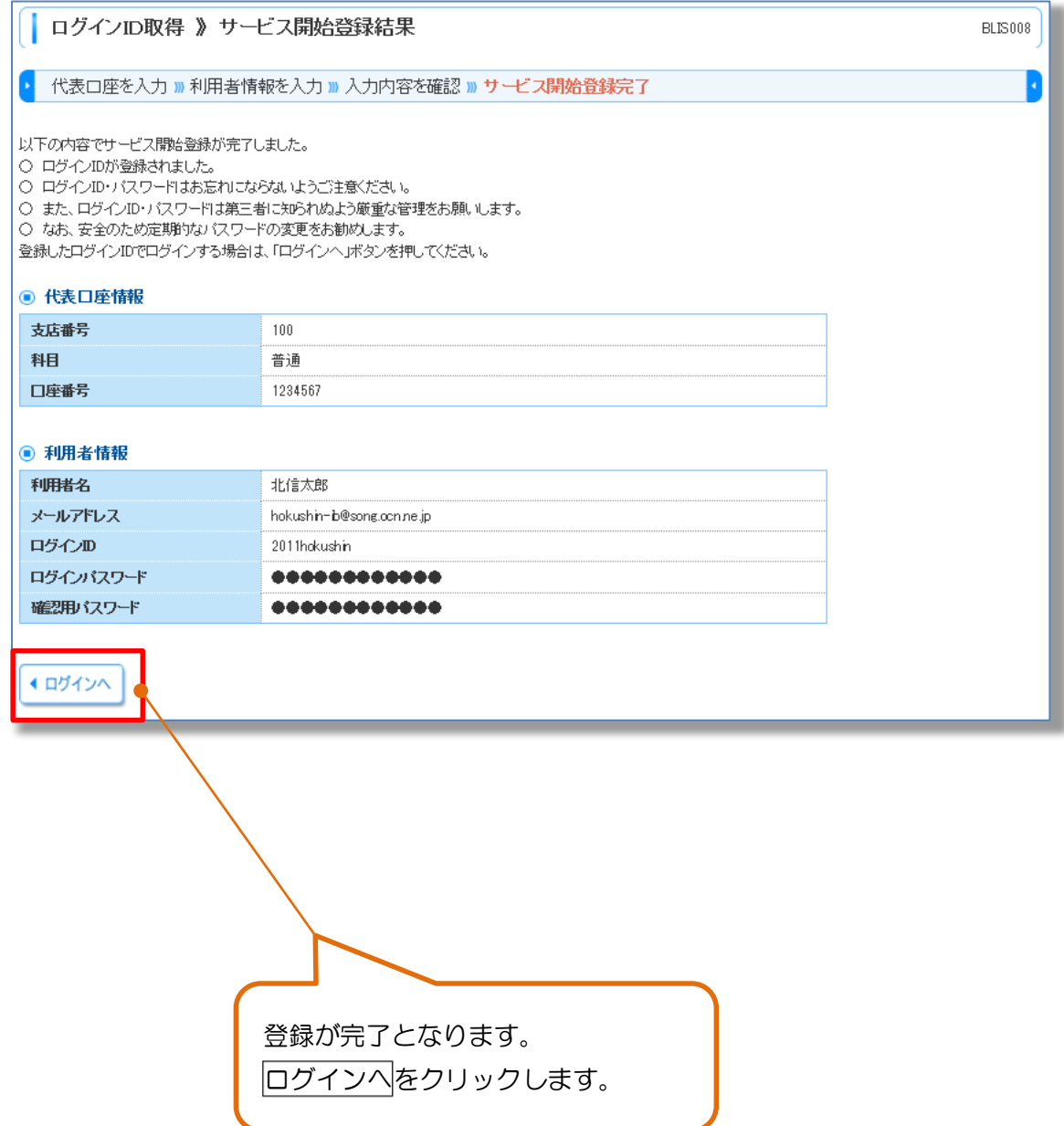

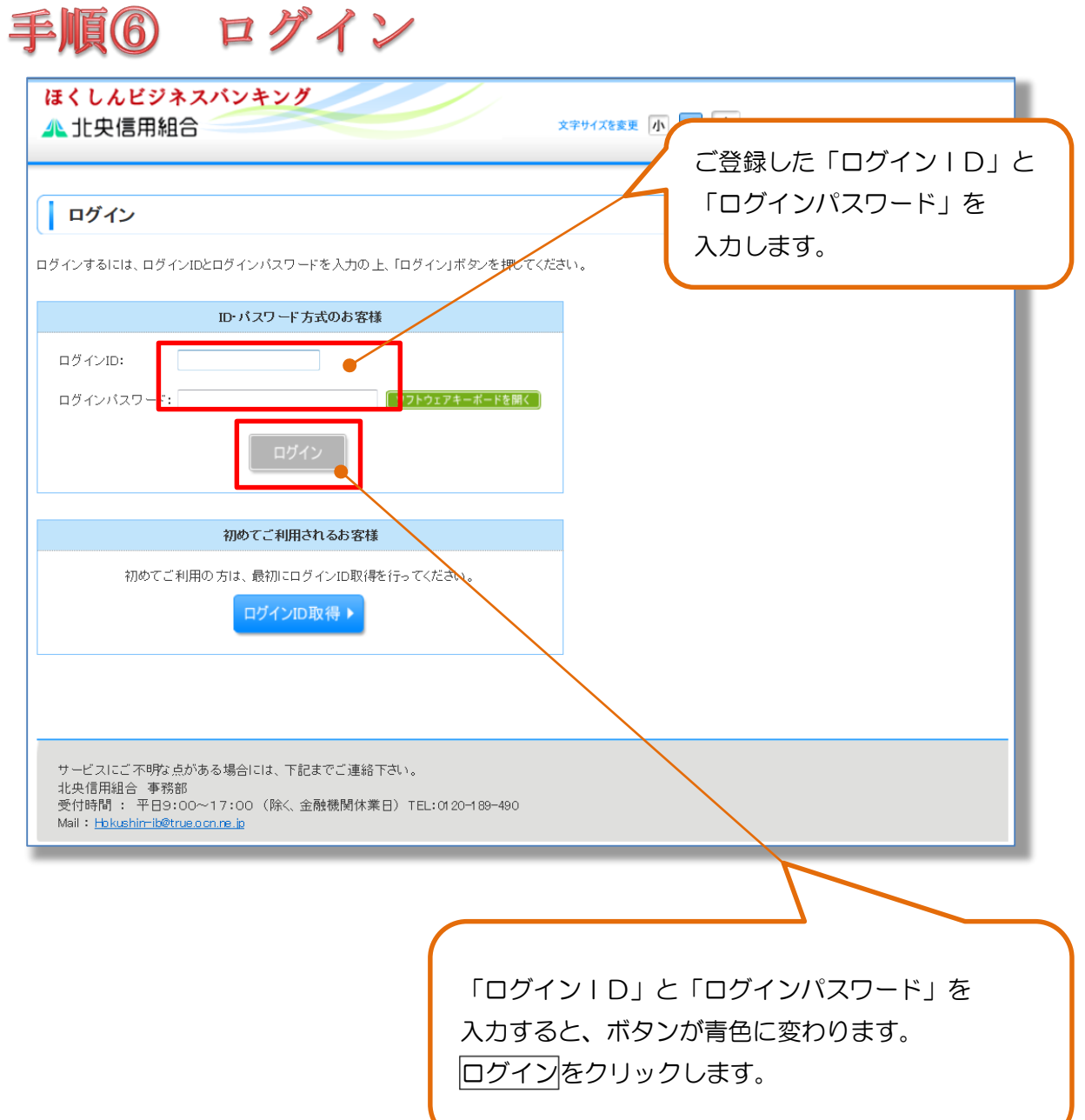

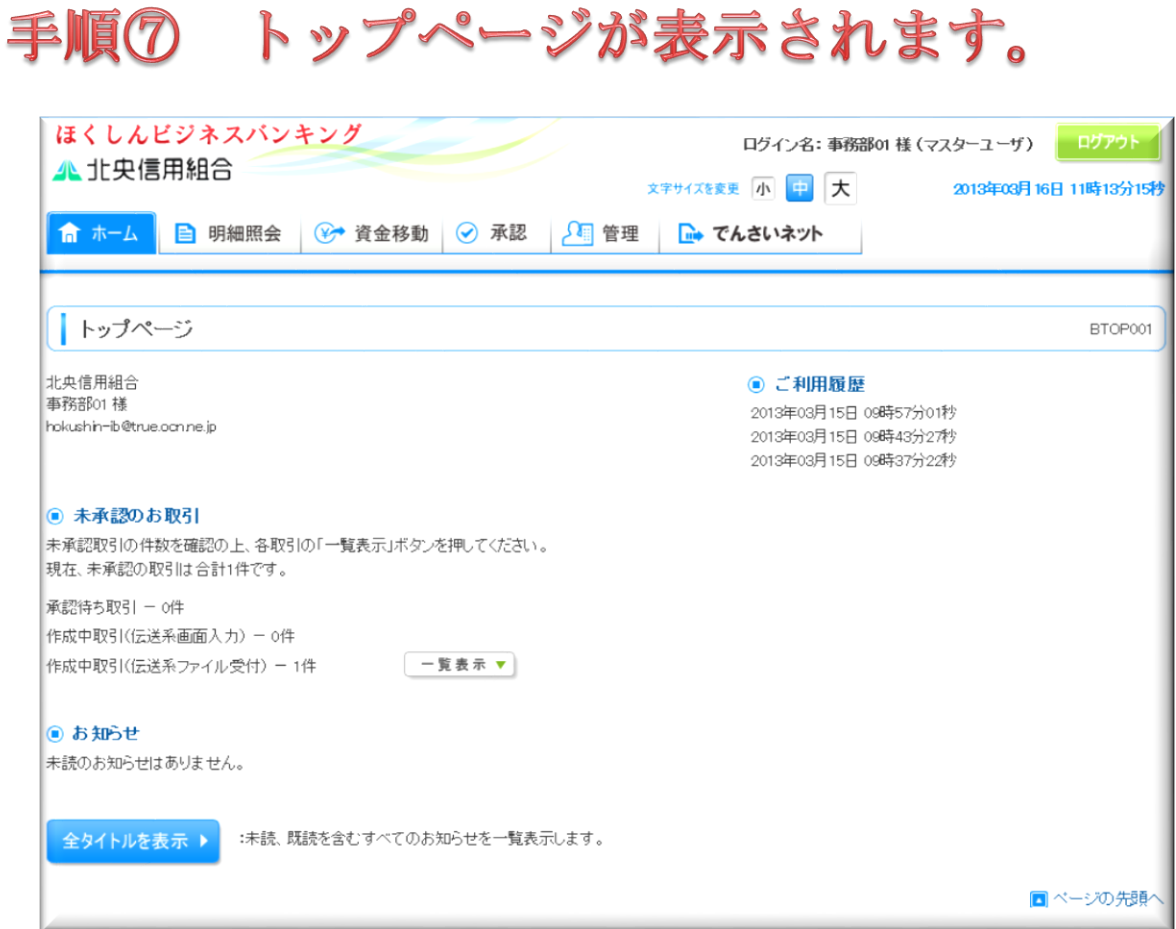

## 「ほくしんビジネスバンキング」のご利用が開始できます。

※操作に関する説明は当組合ホームページより、「ほくしんビジネスバ ンキングオンラインマニュアル」を参照ください。